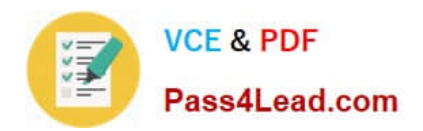

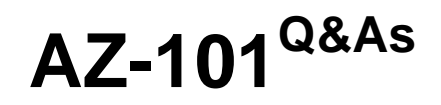

Microsoft Azure Integration and Security

# **Pass Microsoft AZ-101 Exam with 100% Guarantee**

Free Download Real Questions & Answers **PDF** and **VCE** file from:

**https://www.pass4lead.com/az-101.html**

100% Passing Guarantee 100% Money Back Assurance

Following Questions and Answers are all new published by Microsoft Official Exam Center

**C** Instant Download After Purchase

**83 100% Money Back Guarantee** 

365 Days Free Update

800,000+ Satisfied Customers

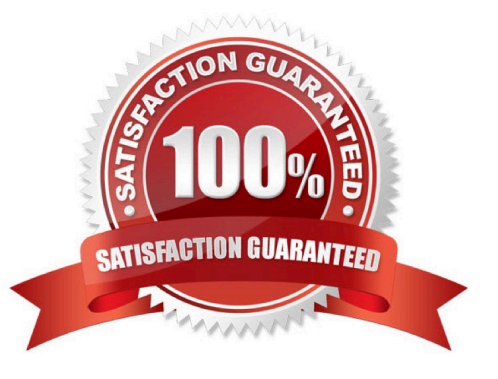

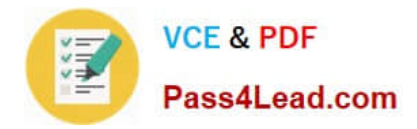

#### **QUESTION 1**

You have an Azure subscription named Subscription1 and two Azure Active Directory (Azure AD) tenants named Tenant1 and Tenant2.

Subscription1 is associated to Tenant1. Multi-factor authentication (MFA) is enabled for all the users in Tenant1.

You need to enable MFA for the users in Tenant2. The solution must maintain MFA for Tenant1.

What should you do first?

- A. Transfer the administration of Subscription1 to a global administrator of Tenant2
- B. Configure the MFA Server setting in Tenant1.
- C. Create and link a subscription to Tenant2.
- D. Change the directory for Subscription1.

Correct Answer: C

#### **QUESTION 2**

Your Azure environment contains an application gateway and custom apps.

Another administrator modifies the application gateway and the apps to use HTTP over TCP port 8080.

Users report that they can no longer connect to the apps.

You suspect that the cause of the issue is a change in the configuration of the application gateway.

You need to modify the application gateway to resolve the issue.

What should you do from the Azure portal?

A. Check the answer in explanation.

Correct Answer: A

See below.

Step 1:

Select Networking and then select Application Gateway in the Featured list, and select the application gateway, and select the settings.

Step 2:

Click HTTP for the protocol of the listener and make sure that the port is defined as 443.

References:

https://docs.microsoft.com/en-us/azure/application-gateway/create-ssl-portal

[AZ-101 PDF Dumps](https://www.pass4lead.com/az-101.html) | [AZ-101 Study Guide](https://www.pass4lead.com/az-101.html) | [AZ-101 Braindumps](https://www.pass4lead.com/az-101.html) 2 / 8

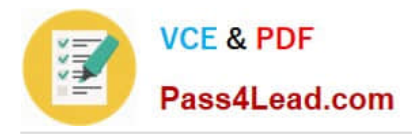

#### **QUESTION 3**

#### HOTSPOT

You have an Azure subscription named Subscription1.

You have a virtualization environment that contains the virtualization servers in the following table.

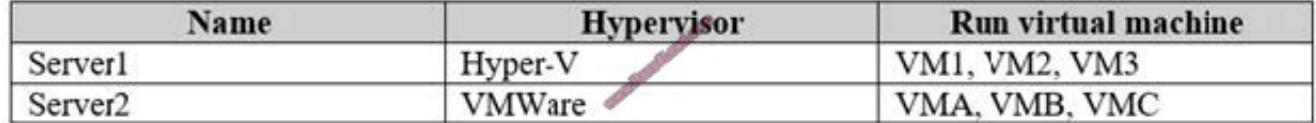

The virtual machines are configured as shown in the following table.

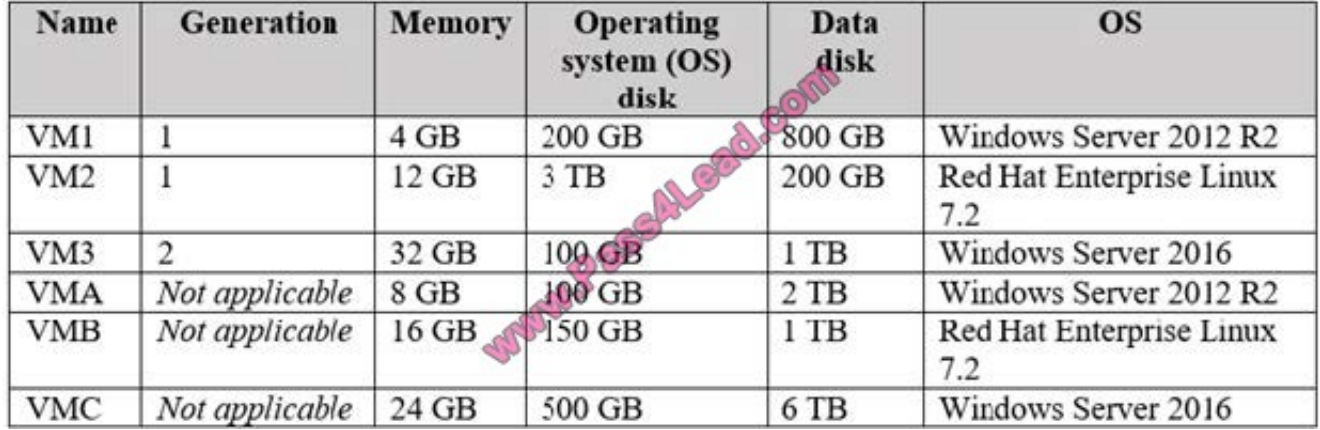

All the virtual machines use basic disks. VM1 is protected by using BitLocker Drive Encryption (BitLocker).

You plan to use Azure Site Recovery to migrate the virtual machines to Azure.

Which virtual machines can you migrate? To answer, select the appropriate options in the answer area.

NOTE: Each correct selection is worth one point.

Hot Area:

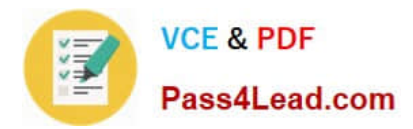

## **Answer Area**

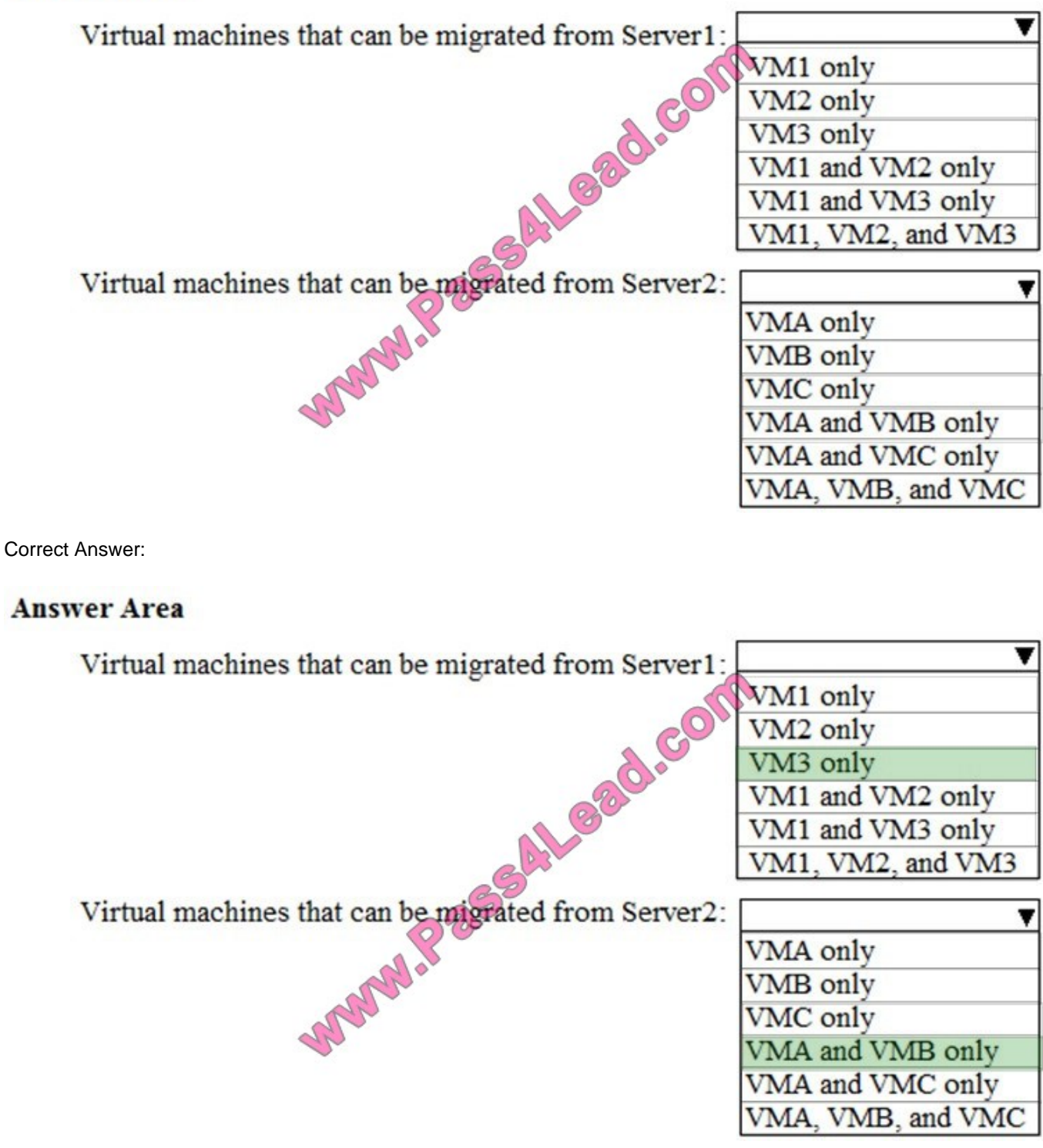

References: https://docs.microsoft.com/en-us/azure/site-recovery/hyper-v-azure-support-matrix#azure-vmrequirements

### **QUESTION 4**

You plan to deploy an application getaway named appgw1015 to load balance IP traffic to the Azure virtual machines

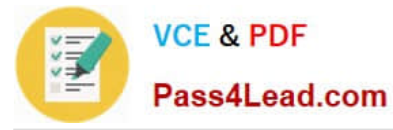

connected to subnet0.

You need to configure a virtual network named VNET1015 to support the planned application gateway.

What should you do from the Azure portal?

A. Check the answer in explanantion.

Correct Answer: A

See below.

Step 1:

Click Networking, Virtual Network, and select VNET1015.

Step 2:

Click Subnets, and Click +Add on the VNET1015 - Subnets pane that appears.

Step 3:

On the Subnets page, click +Gateway subnet at the top to open the Add subnet page.

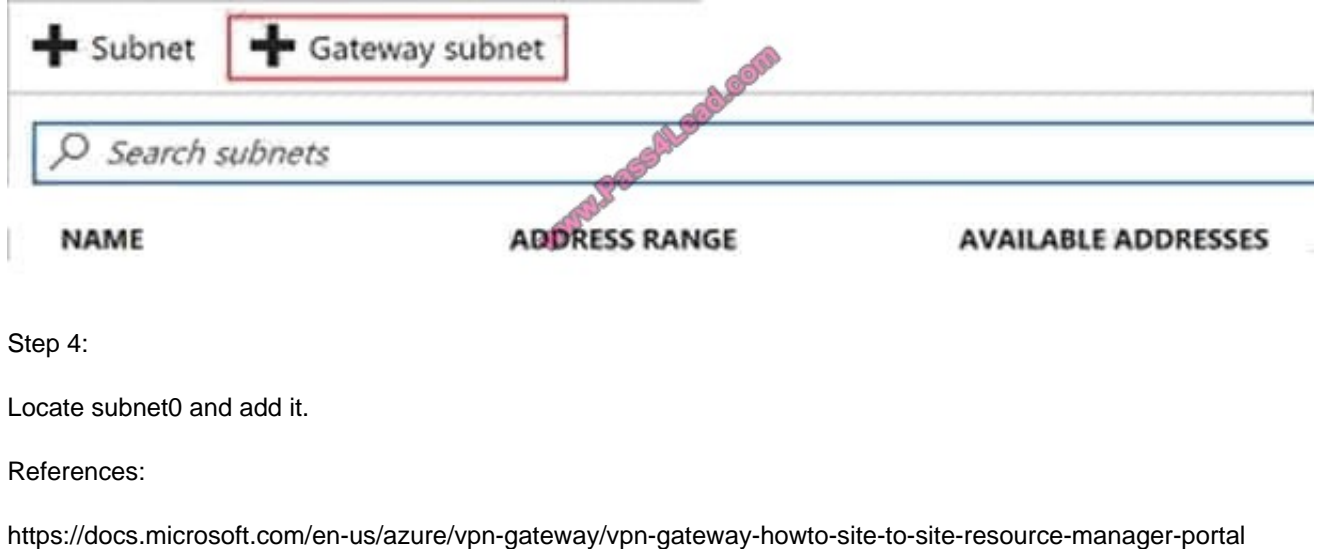

#### **QUESTION 5**

You create an Azure web app named WebApp1. WebApp1 has the autoscale settings shown in the following exhibit.

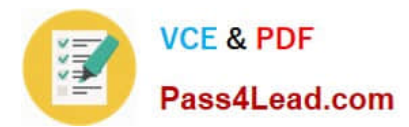

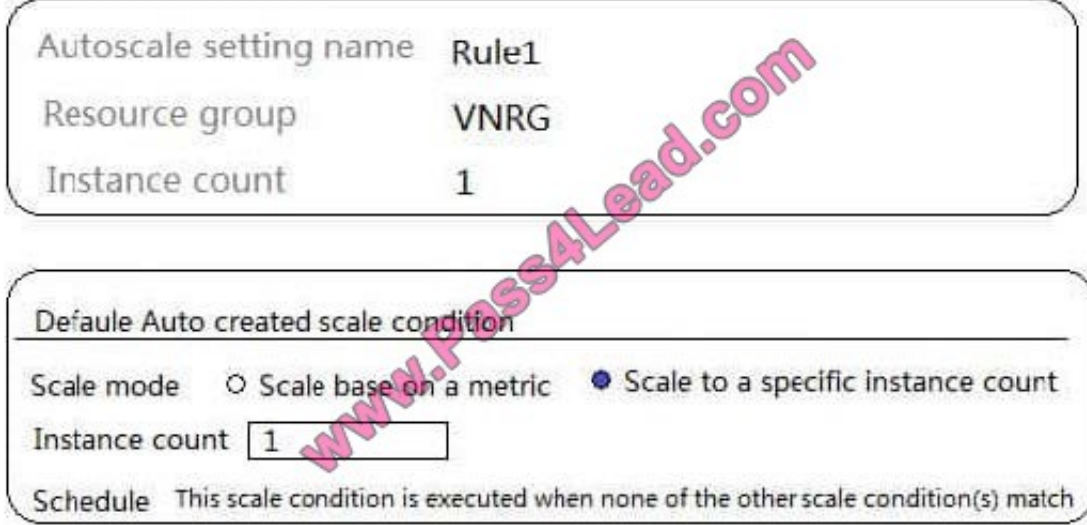

The scale out and scale in rules are configured to have a duration of 10 minutes and a cool down time of five minutes.

Use the drop-down menus to select the answer choice that completes each statement based on the information presented in the graphic.

NOTE: Each correct selection is worth one point.

Hot Area:

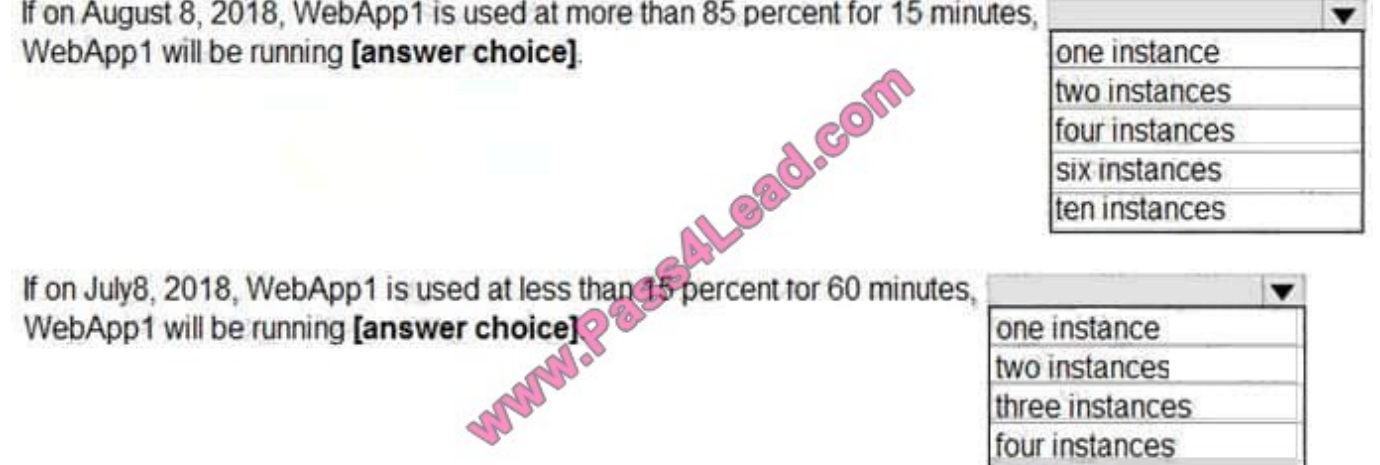

Correct Answer:

six instances

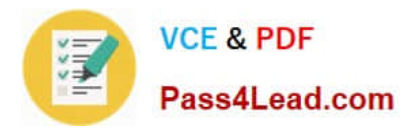

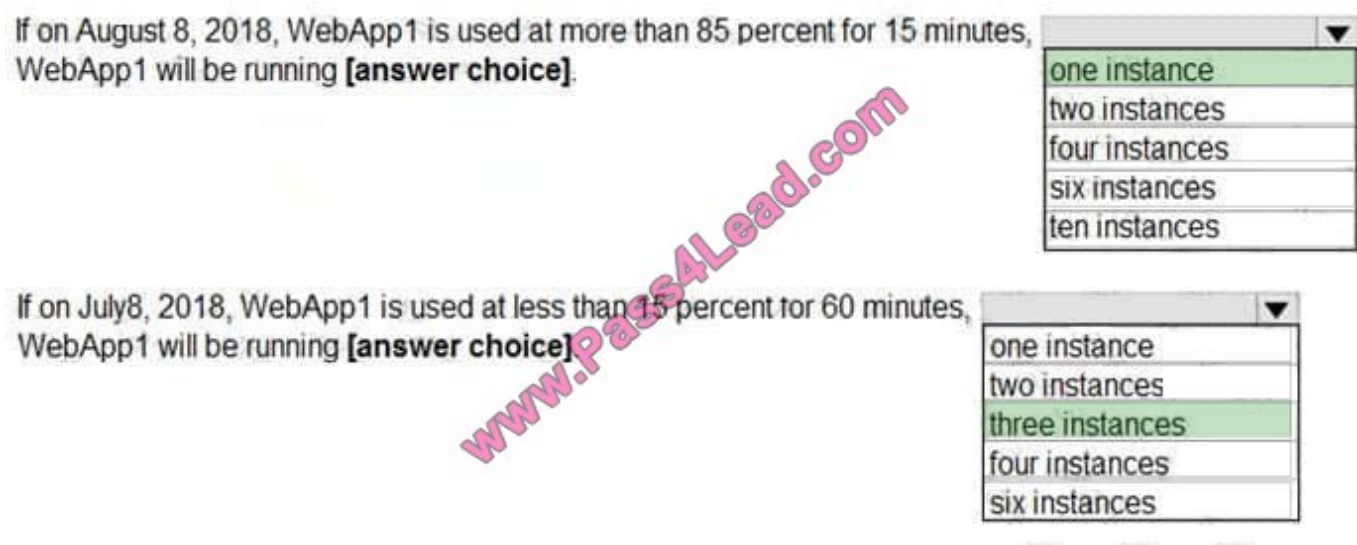

Box 1: one instance

August 8, 2018 is outside the schedule of the scale condition 1, and Default instance count is 1.

Box 2: three instances

The Default instance count of scale condition 1 is 4, and the Scale in rule decreases the count with 1.

References:

https://docs.microsoft.com/en-us/azure/monitoring-and-diagnostics/insights-autoscale-best-practices

[AZ-101 PDF Dumps](https://www.pass4lead.com/az-101.html) [AZ-101 Study Guide](https://www.pass4lead.com/az-101.html) [AZ-101 Braindumps](https://www.pass4lead.com/az-101.html)

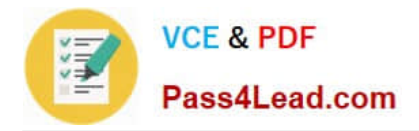

To Read the Whole Q&As, please purchase the Complete Version from Our website.

# **Try our product !**

100% Guaranteed Success 100% Money Back Guarantee 365 Days Free Update Instant Download After Purchase 24x7 Customer Support Average 99.9% Success Rate More than 800,000 Satisfied Customers Worldwide Multi-Platform capabilities - Windows, Mac, Android, iPhone, iPod, iPad, Kindle

We provide exam PDF and VCE of Cisco, Microsoft, IBM, CompTIA, Oracle and other IT Certifications. You can view Vendor list of All Certification Exams offered:

### https://www.pass4lead.com/allproducts

## **Need Help**

Please provide as much detail as possible so we can best assist you. To update a previously submitted ticket:

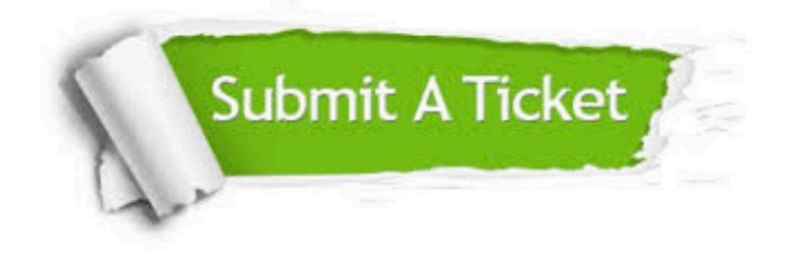

#### **One Year Free Update**

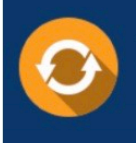

Free update is available within One fear after your purchase. After One Year, you will get 50% discounts for updating. And we are proud to .<br>poast a 24/7 efficient Customer Support system via Email

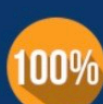

**Money Back Guarantee** 

To ensure that you are spending on quality products, we provide 100% money back guarantee for 30 days from the date of purchase

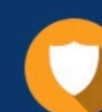

#### **Security & Privacy**

We respect customer privacy. We use McAfee's security service to provide you with utmost security for vour personal information & peace of mind.

Any charges made through this site will appear as Global Simulators Limited. All trademarks are the property of their respective owners. Copyright © pass4lead, All Rights Reserved.